# **Programowanie w zastosowaniach inżynierskich**

**Live scripts Obliczenia symboliczne Instrukcja warunkowa**

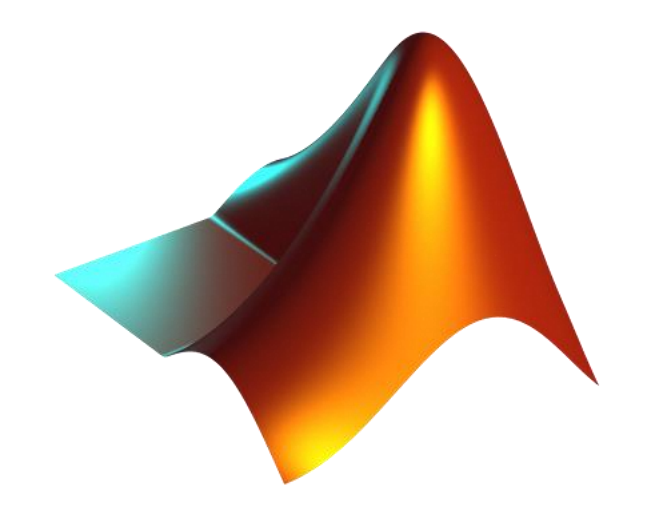

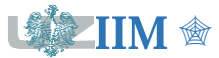

" *Programowanie w zastosowaniach inżynierskich*

# **Live scripts**

**Live script** (aktywny skrypt) to interaktywny dokument MATLAB-a (rozszerzenie mlx), który łączy kod programu ze sformatowanym tekstem, grafiką oraz elementami multimedialnymi w środowisku Live Editor. Cechy aktywnych skryptów:

- Umożliwiają wprowadzanie rozbudowanych komentarzy (tekst, grafika, multimedia) opisujących problem i kod będący jego rozwiązaniem;
- Kod może być uzupełniony o interaktywne elementy sterujące, które umożliwiają wybór wartości zmiennych, ustalanie parametrów, itp.
- Kod umieszczony w skrypcie jest uruchamiany w środowisku Live editor;
- Skrypt przechowuje i wyświetla wyniki razem z kodem, który je wytworzył;
- Skrypty mogą być eksportowane do formatów PFD, Word, HTML, LaTeX.

### **Wymagania**

- MATLAB 2016a live scripts
- MATLAB 2018a live functions

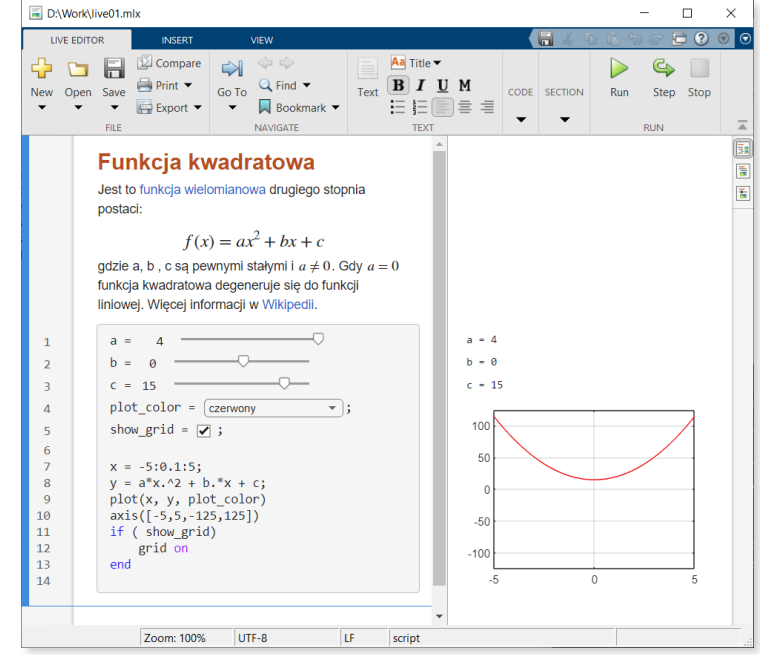

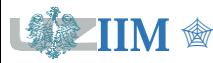

### **Tworzenie Live script**

MATLAB R2022a - academic use

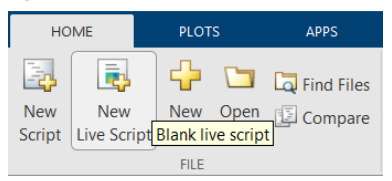

#### **Home > New Live Script**

Polecenie (Command window): **edit** *script\_name***.mlx**

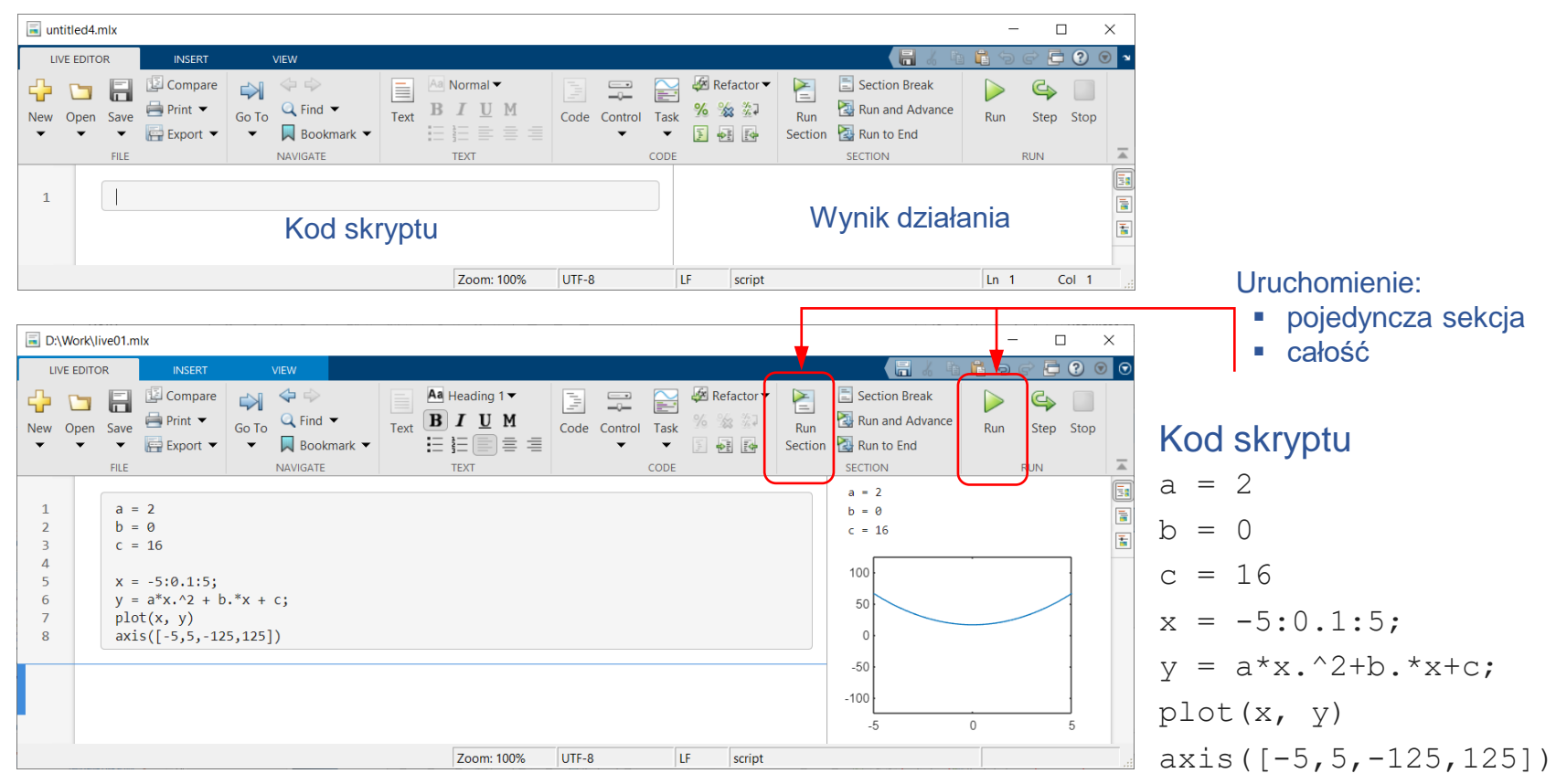

*Uwaga: instrukcja axis ustawia zakresy osi wykresu.*

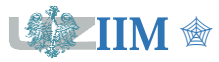

## **Live script – komentarze**

#### **Wstawianie sekcji i komentarzy**

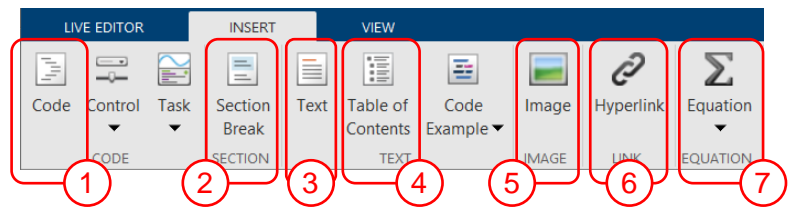

1 – sekcja kodu 2 – koniec sekcji 3 – sekcja tekstowa

4 – spis treści (lista sekcji z odnośnikami)

5 – grafika 6 – odnośnik 7 – wzór

### **Edytor wzorów (7)**

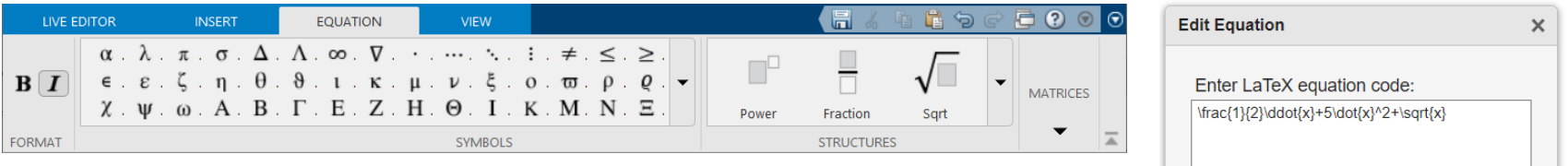

*Uwaga: poza edytorem graficznym Live script editor umożliwia wprowadzanie wzorów zgodnie e standardem LaTeX (druga opcja w menu Equation).*

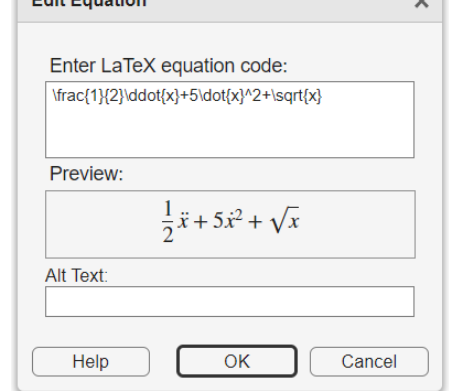

#### **Formatowanie tekstu**

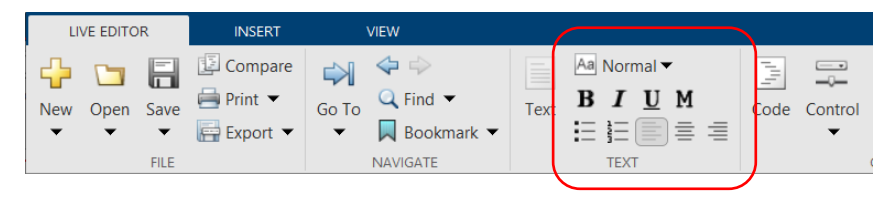

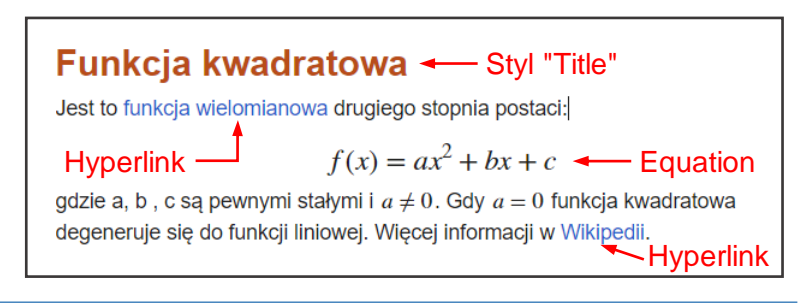

" *Programowanie w zastosowaniach inżynierskich s.3-4*

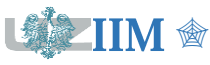

# **Live script – elementy sterujące**

**Interactive Controls** to zestaw elementów sterujących umożliwiających interaktywną zmianę wartości zmiennych podczas działania skryptu. Zmiana wartości wykonana za pomocą takiego elementu powoduje uruchomienie kodu i wykonanie instrukcji zawartych w bieżącej sekcji lub całym skrypcie (zależnie od ustawień elementu).

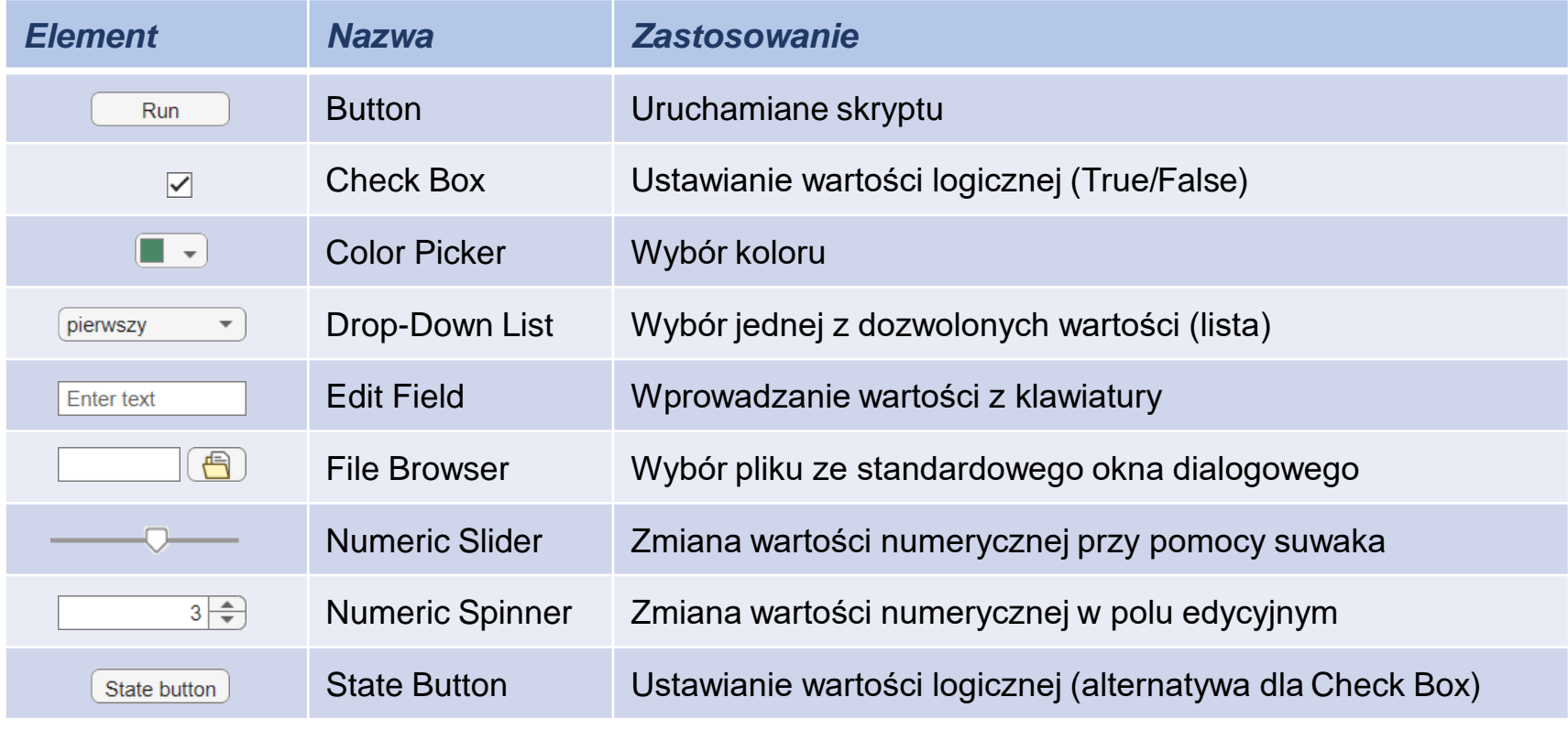

*Uwaga: zestawienie elementów sterujących dla wersji 2023b*

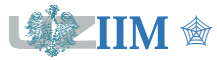

#### **Dodawanie elementów sterujących**

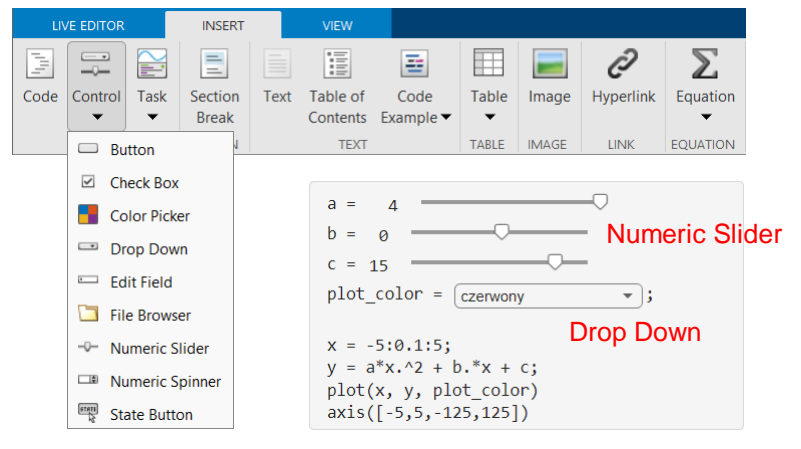

W celu dodania elementu ustawiającego wartość zmiennej należy zaznaczyć wartość przypisaną do zmiennej i wybrać odpowiedni element. Powiązanie ze zmienną wykonywane jest automatycznie.

*Uwaga*: w menu Control aktywne są elementy zgodne z typem zmiennej.

#### **Konfiguracja elementów sterujących**

#### **Menu podręczne > Configure control** lub podwójne kliknięcie

Sekcje okna konfiguracyjnego:

- Label etykieta wyświetlana gdy kod jest ukryty;
- Values ustawienia dotyczące wartości (specyficzne dla elementu);
- Defaults wartość domyślna;
- Execution sposób działania:
	- Run on reakcja na zmianę wartości: Value changing lub Value changed ciągła zmiana lub po przestawieniu elementu,
	- Run zasięg działania.

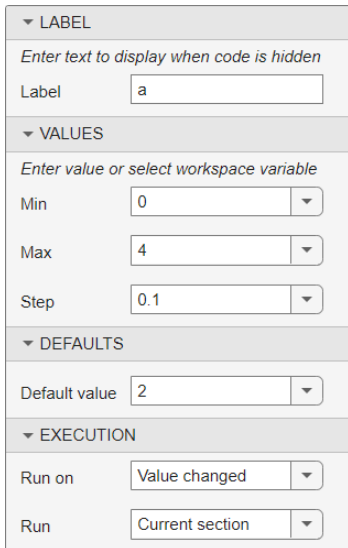

Konfiguracja *Numeric slider*

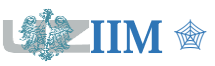

### **Instrukcja warunkowa**

**Instrukcja sterująca** – element języka programowania, który służy do określenia kolejności wykonania instrukcji zawartych w kodzie programu.

**Instrukcja warunkowa** – wprowadza rozgałęzienie w kodzie programu, tworząc alternatywne sekwencje instrukcji.

### **Wariant I**

Jeżeli *warunek* jest prawdziwy wykonaj *instrukcję* (grupę instrukcji).

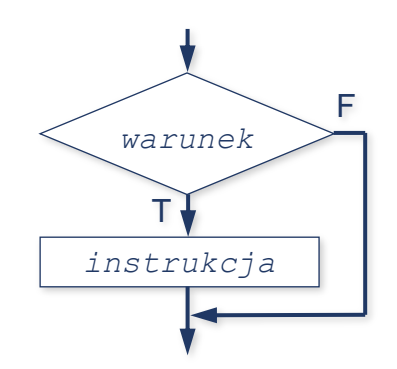

**if** *warunek instrukcja* **end**

### **Wariant II** Jeżeli *warunek* jest prawdziwy wykonaj *instrukcję1* w przeciwnym wypadku *instrukcję2* **if** *warunek instrukcja1* **else** *instrukcja2* **end** *instrukcja1*  $T \nearrow T$ *instrukcja2 warunek*

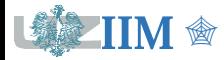

### **Instrukcja warunkowa – przykład**

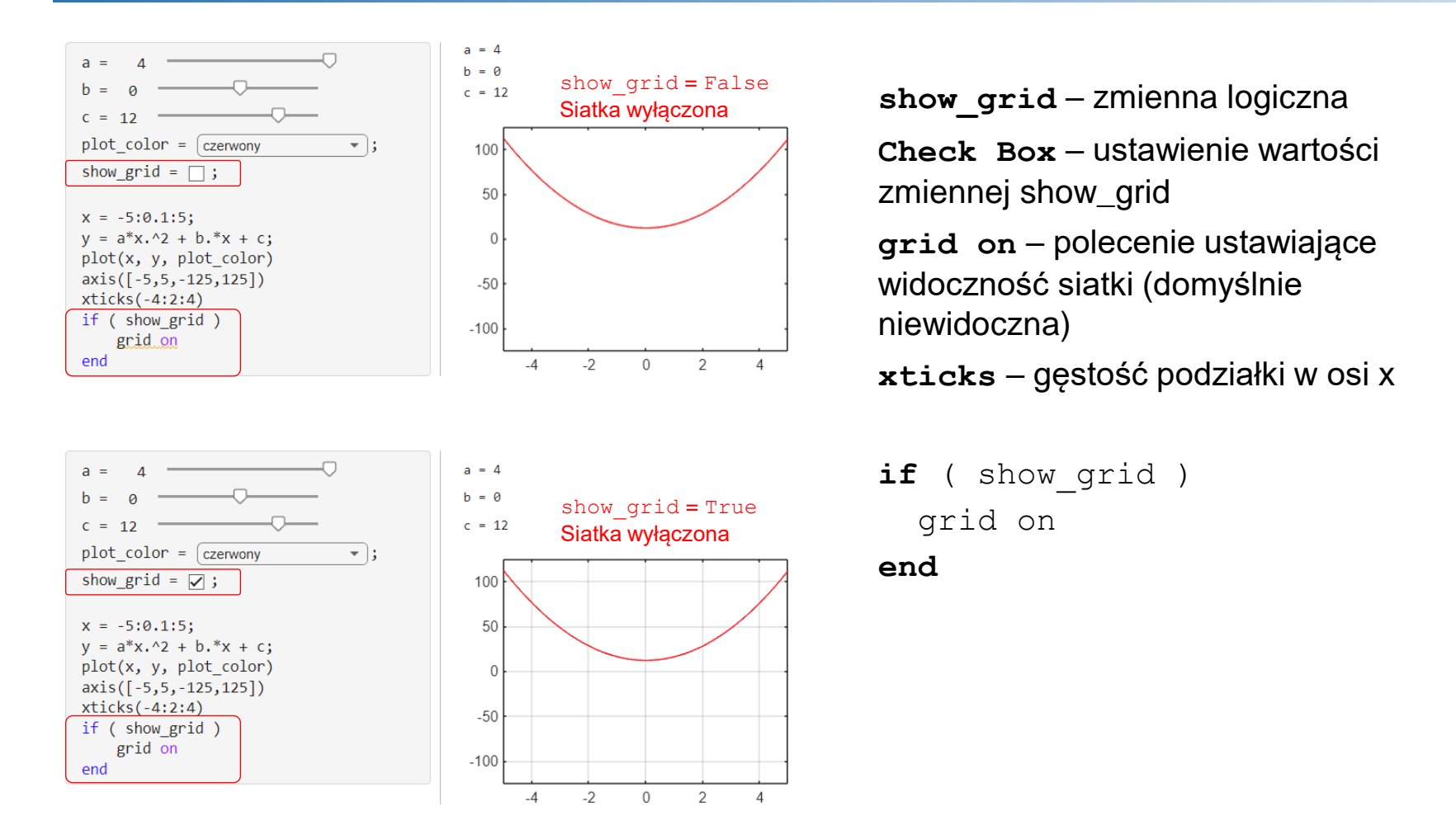

*Uwaga*: Jeżeli zmienna **show\_grid** jest ustawiona na True (warunek prawdziwy) wykonywana jest instrukcja **grid on**, która ustawia widoczność siatki. Gdy **show\_grid** jest ustawiona na False (warunek fałszywy) instrukcja **grid on** jest pomijana i siatka pozostaje niewidoczna.

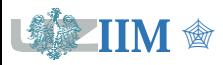

# **Live script – widoki**

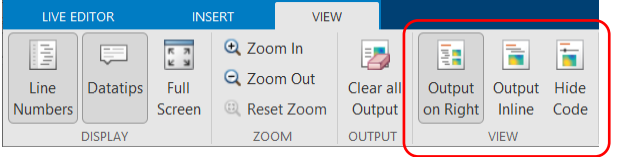

Output on Right wyniki wyświetlane na prawo obok kodu, który je generuje.

Output Inline każdy wynik wyświetlany bezpośrednio pod kodem.

#### Hide Code kod ukryty.

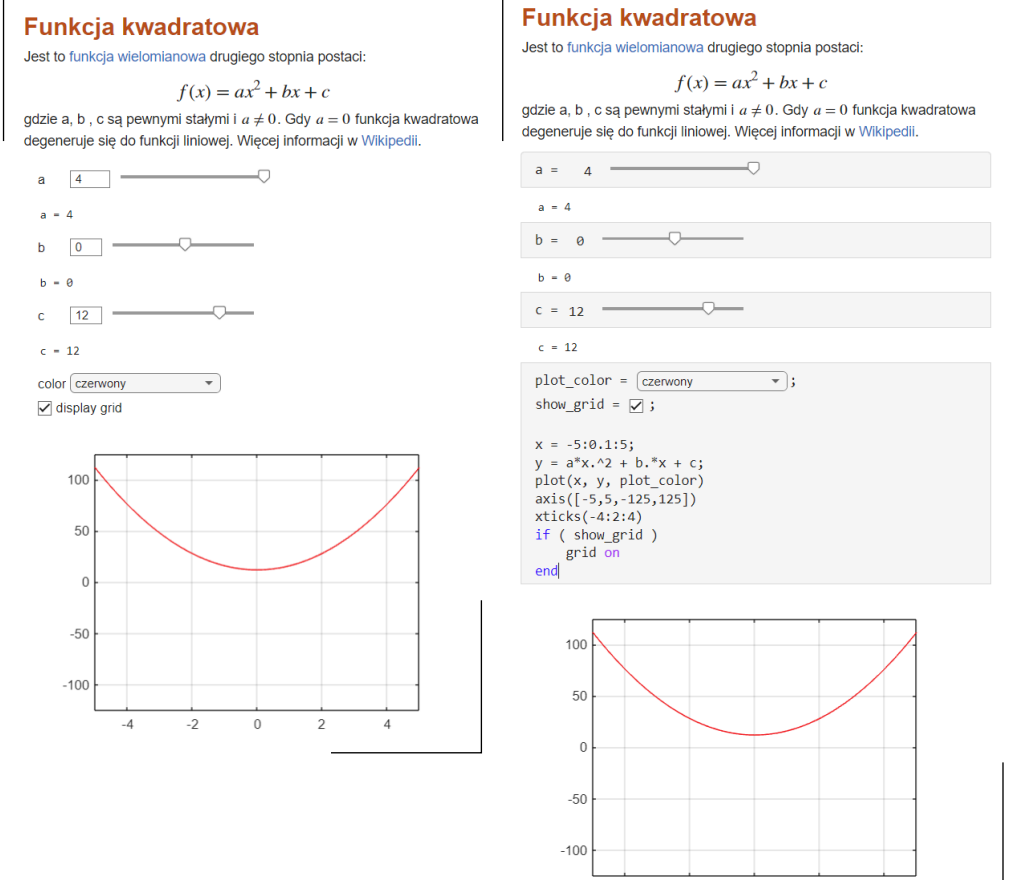

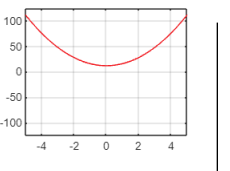

 $a = 4$ 

 $b = 0$ 

 $c = 12$ 

*Więcej informacji : [mathworks.com](https://www.mathworks.com/help/matlab/live-scripts-and-functions.html?s_tid=CRUX_lftnav)*

 $\overline{c}$ 

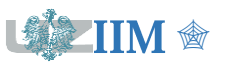

" *Programowanie w zastosowaniach inżynierskich s.3-9*

#### **Funkcja kwadratowa** Jest to funkcja wielomianowa drugiego stopnia postaci:

 $f(x) = ax^2 + bx + c$ gdzie a, b, c są pewnymi stałymi i  $a \neq 0$ . Gdy  $a = 0$  funkcja kwadratowa

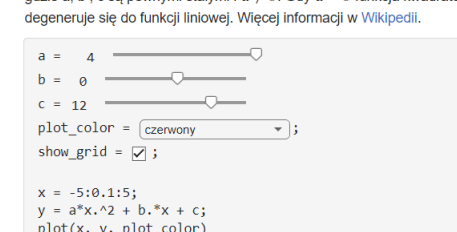

plot(x, y, plot\_color)  $axis([-5,5,-125,125])$  $xticks(-4:2:4)$ if ( show\_grid ) grid on end

# **Obliczenia numeryczne i symboliczne**

**Obliczenia numeryczne** – metody rozwiązywania problemów matematycznych wykorzystujące wyłącznie działania na liczbach. Uzyskiwane wyniki na ogół są przybliżone, jednak zazwyczaj dokładność obliczeń może być dobrana do potrzeb.

**Obliczenia symboliczne** – metody rozwiązywania problemów matematycznych wykorzystujące operacje na symbolach. Uzyskiwane rozwiązania mają postać równań lub funkcji opisujących dokładne rozwiązanie problemu.

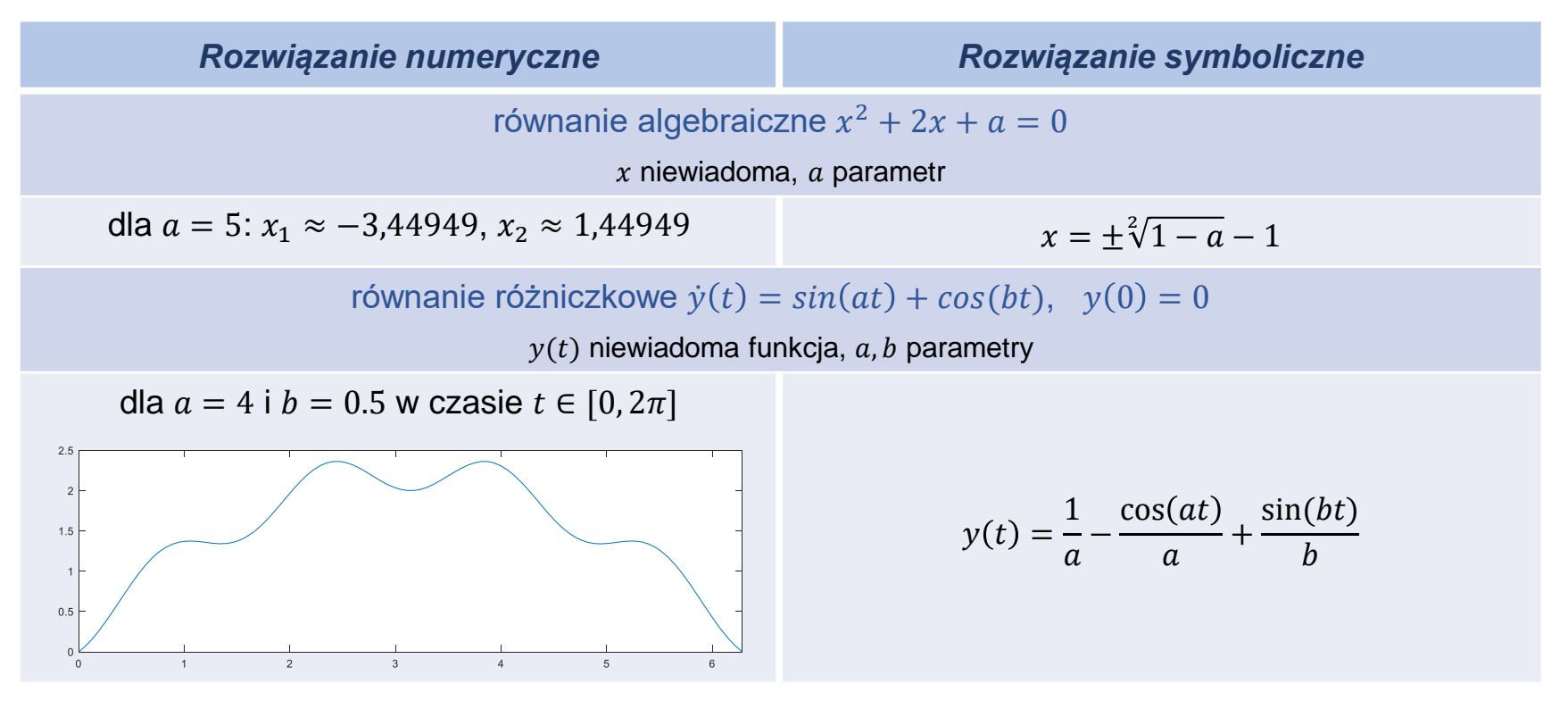

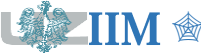

# **Symbolic Math Toolbox**

**Symbolic Math Toolbox** udostępnia zestaw funkcji do przeprowadzania obliczeń symbolicznych. Najważniejsze zastosowania:

- algebra liniowa,
- rachunek różniczkowy i całkowy,
- rozwiązywanie równań algebraicznych i różniczkowych,
- upraszczanie i transformacja wyrażeń matematycznych.

#### **Tworzenie obiektów symbolicznych**

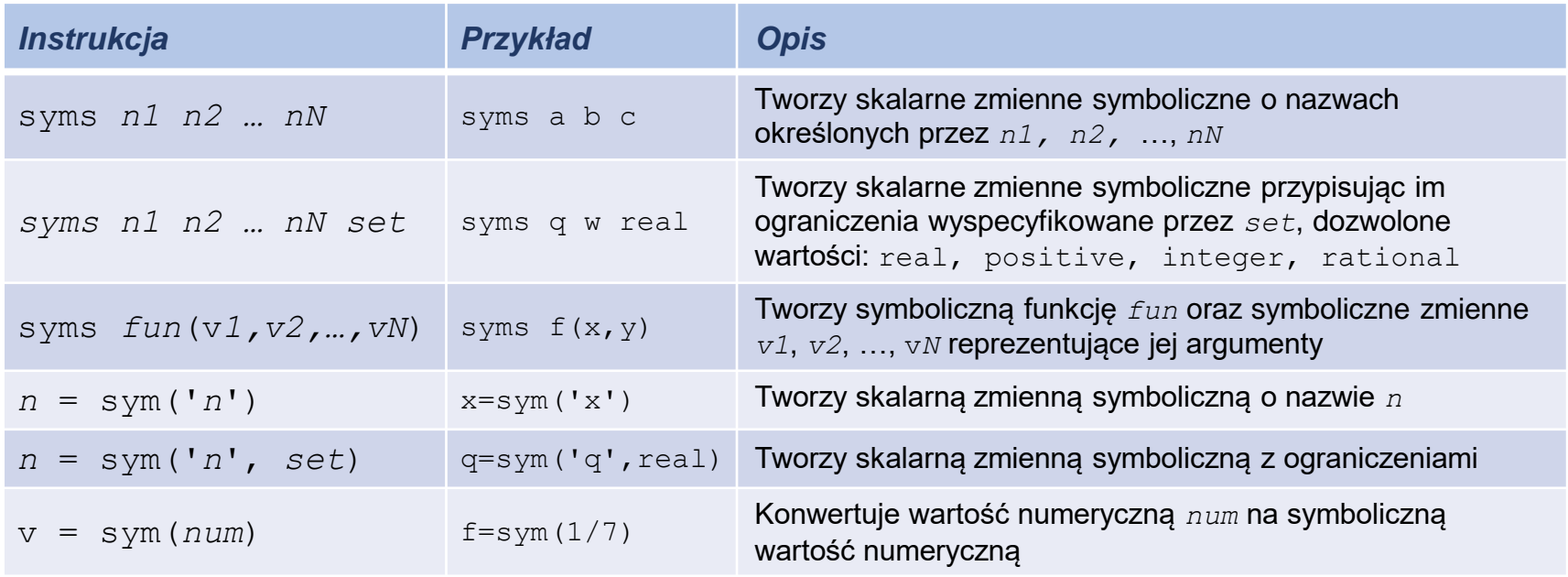

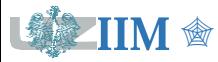

# **Wyrażenia symboliczne**

**Wyrażenie symboliczne** jest dowolnym wyrażeniem zawierającym zmienne symboliczne. Do budowy takich wyrażeń mogą być wykorzystane standardowe operatory i wbudowane funkcje Matlab-a.

#### **Manipulowanie wyrażeniami symbolicznymi**

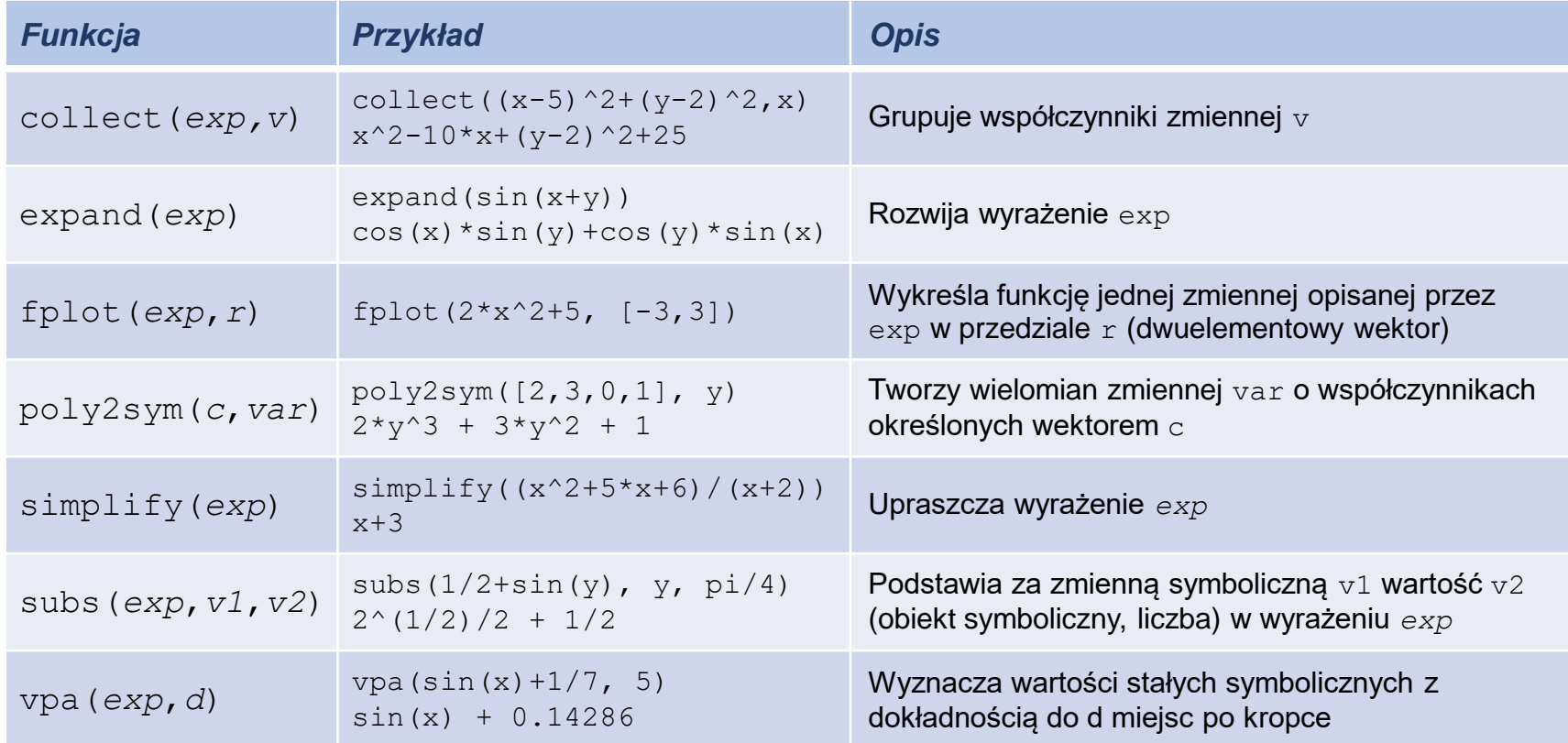

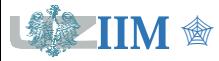

#### **S = solve(***eqn***,** *var***)**

funkcja rozwiązuje równanie opisane wyrażeniem *eqn* ze względu na zmienną *var*.

#### **Przykład.** Rzut ukośny

```
>> syms x(t) y(t) v0 a g
\Rightarrow x(t) = v0*t*cos(a);
\Rightarrow y(t) = v0*t*sin(a)-g*t^2/2;
>> T = solve(y == 0, t)T =\cap(2*v0*sin(a))/q>> T = T(2);
\Rightarrow z = subs(x, t, T)
   z =(2*v0^2*cos(a)*sin(a))/q>> h = \text{subs}(y, t, T/2)h =(v0^2*sin(a)^2) / (2*q)
```
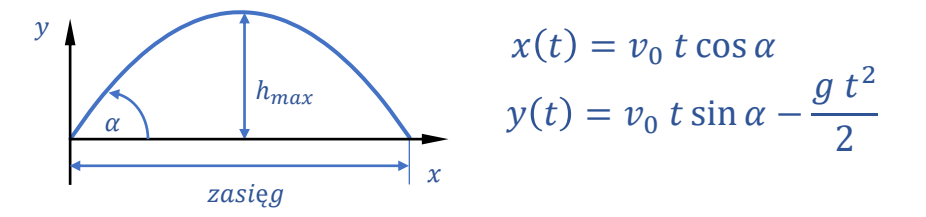

```
% uproszczenie wyrażenia na "z" 
>> z = simplify(z)
   z =(v0^2*sin(2*a))/q% wyrażenie w czytelnej formie
>> pretty(z)
     2
   v0 sin(2 a)
   ------------
         g
```
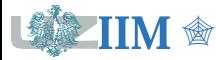

### **Pochodna funkcji**

#### **Df = diff(f, var, n)**

wyznacza pochodną funkcji f rzędu n ze względu na zmienną var

**Przykład.** Rzut ukośny (alternatywne wyznaczenie  $h_{max}$ )

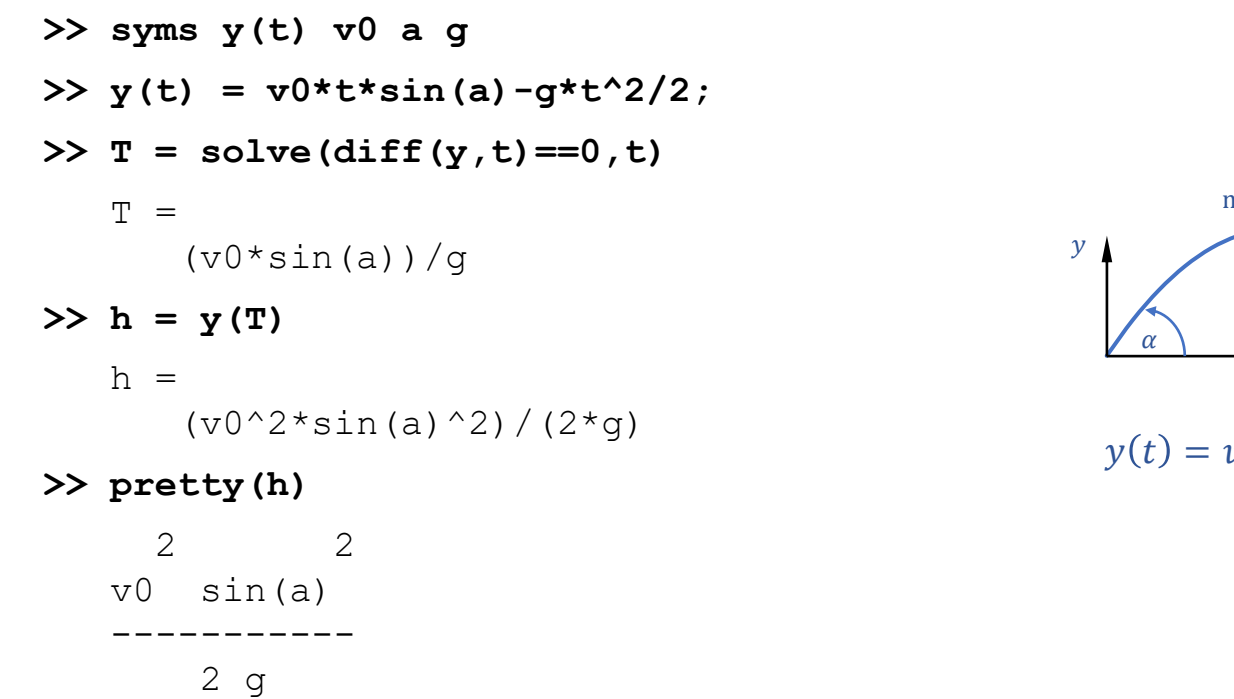

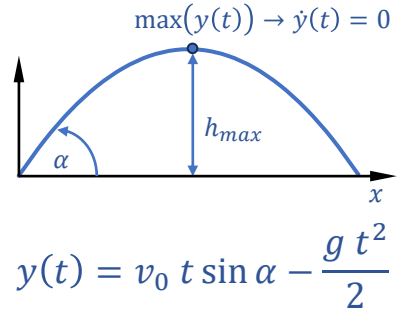

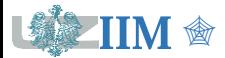

#### **S = dsolve(eqn, cond)**

Funkcja rozwiązuje równanie różniczkowe eqn z warunkami początkowymi cond

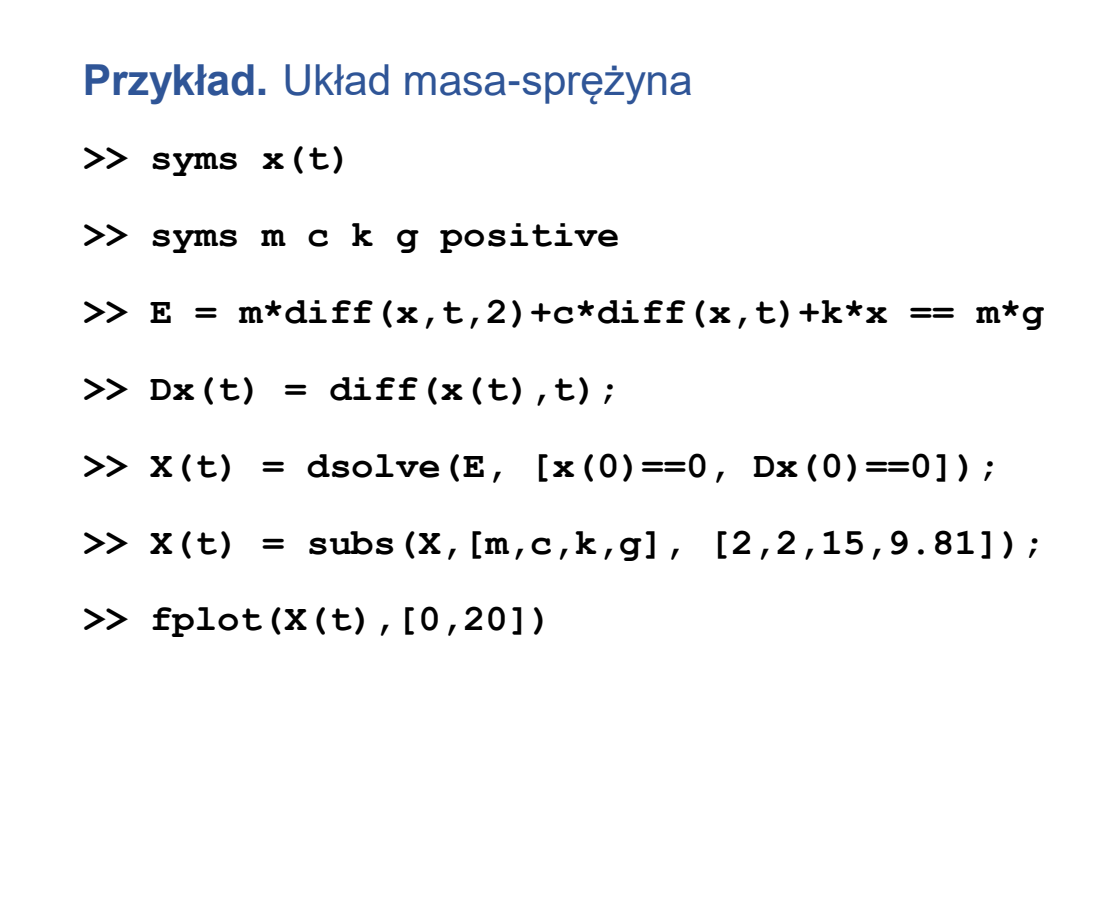

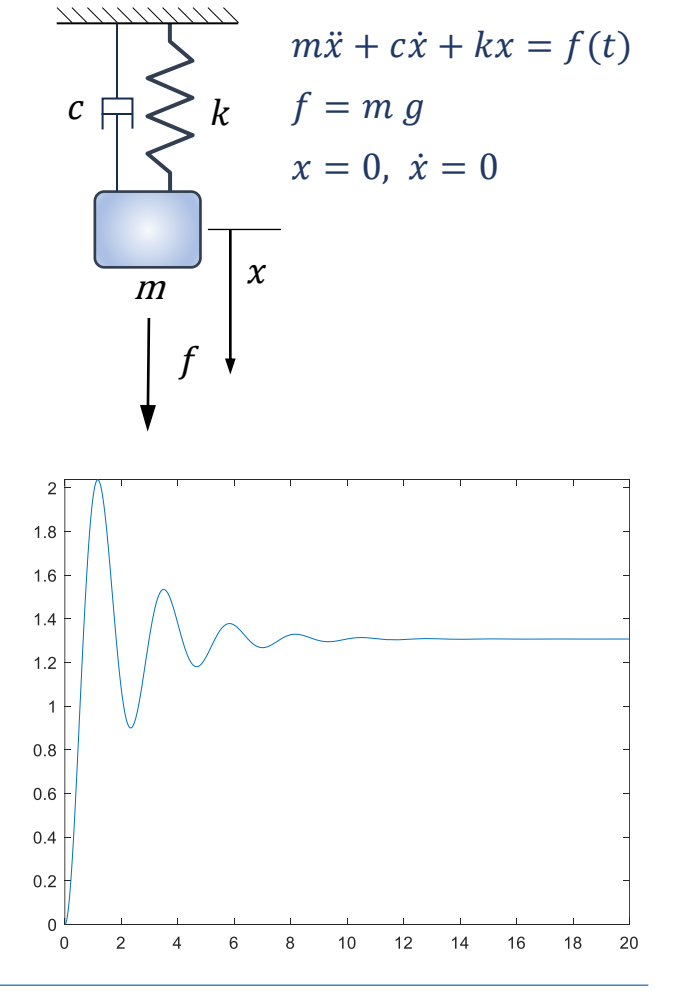

# **Obliczenia symboliczne w Live Script**

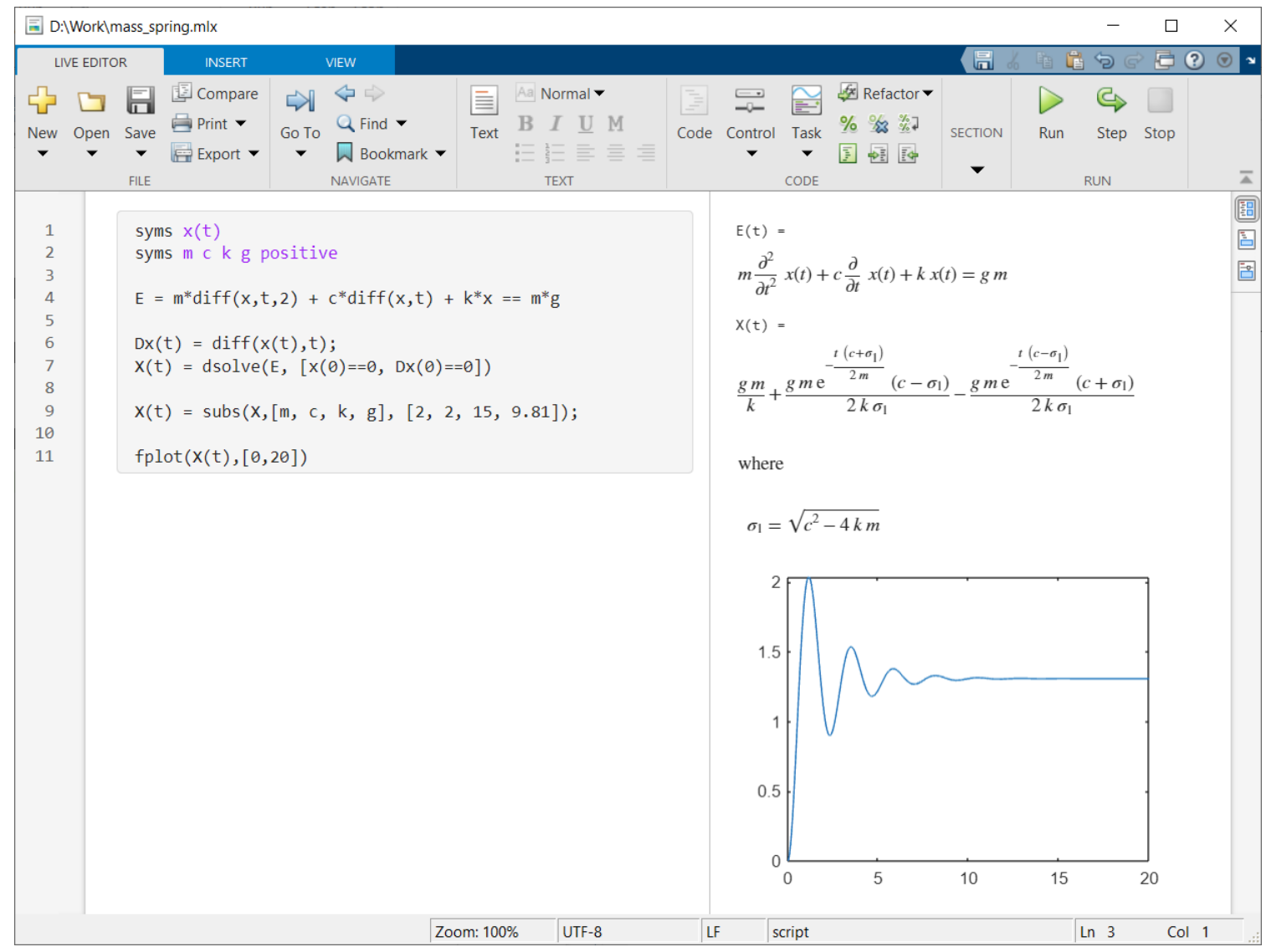

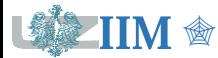

" *Programowanie w zastosowaniach inżynierskich s.3-16*